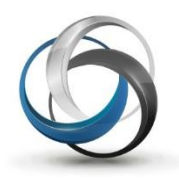

In some cases it may be necessary to cancel a Scheduled (Recurring) Payment.

Such as:

- $\circledast$  Student has left the school and is no longer required to pay for the item
- $\bullet$  Student has decided not to be in the program (item)
- $\bullet$  Program (item) is no longer running (cancelled)
- $\odot$  Parent/Student would prefer to pay cash/cheque for the remainder

Using School Cash Catalog, cancelling a scheduled payment is a simple two-step process.

- 1. Find the student that wishes the payments to be cancelled
- 2. Cancel the scheduled payments

Note: Cancelling scheduled payments is available in version 4.8

#### Step One: Find the student

From **Main Menu**, **My School Store** group:

- 1. Select **School Cash Catalog**
- 2. Click **Student Attachments**
- 3. Enter the Student's First Name and/or Last Name and/or Student Number
- 4. Select **Search** option

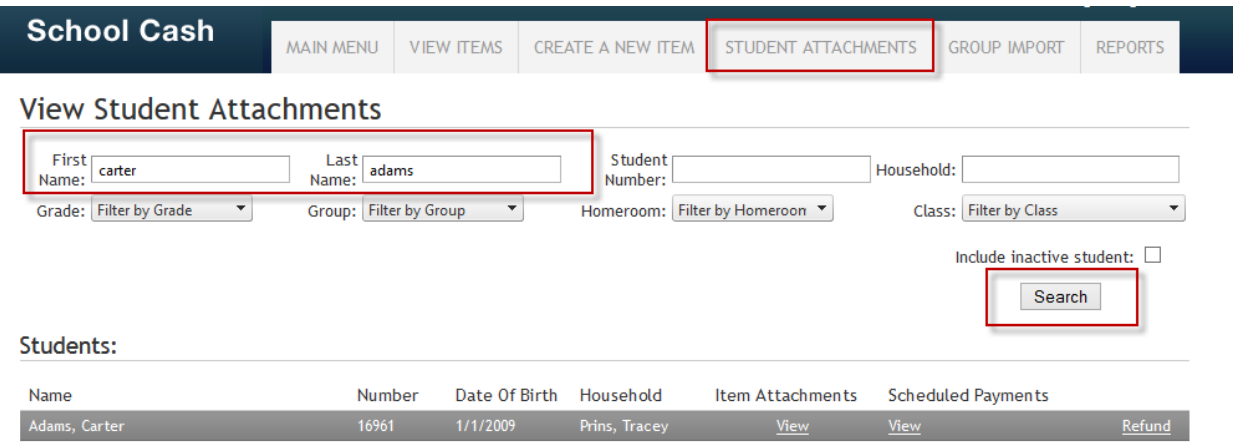

The student's information will be displayed below.

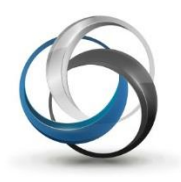

### Step Two: Cancel the Scheduled Payments

1. Under the column **Scheduled Payments**, click **View** link.

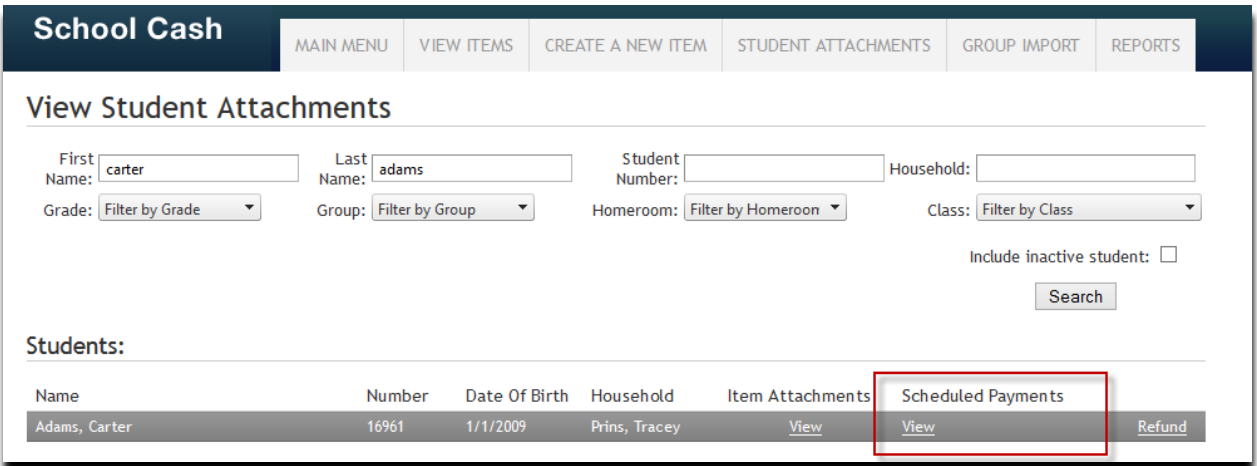

- 2. The student's information regarding scheduled payments will be displayed below.
- 3. Click the **Cancel Payments** link.

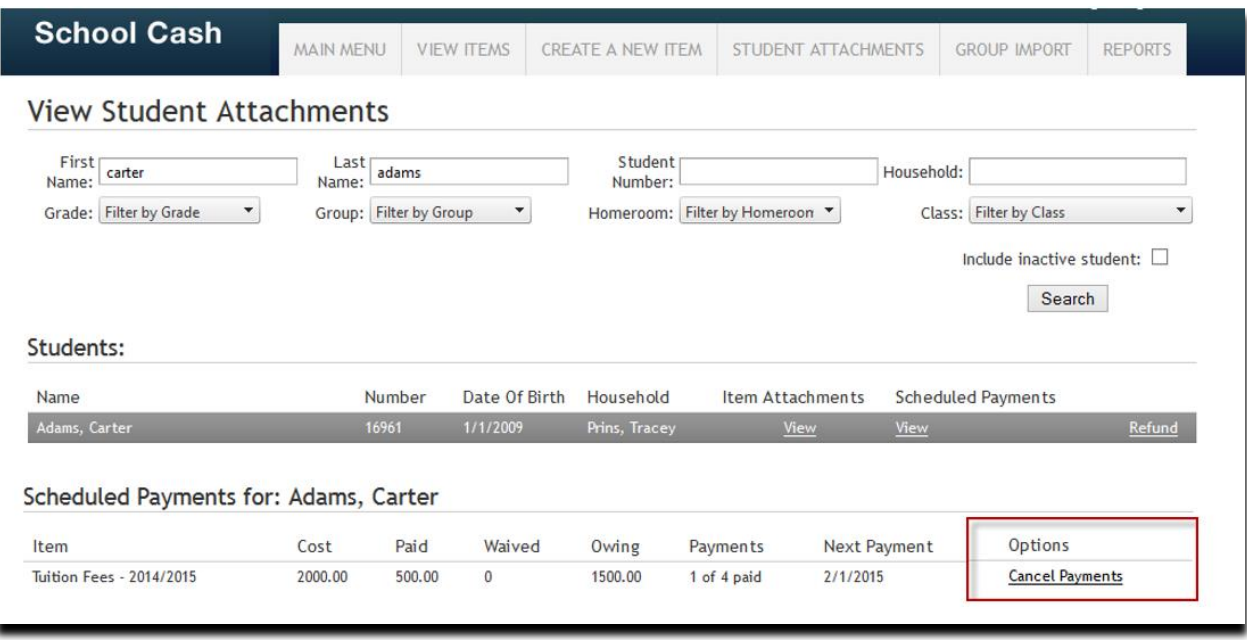

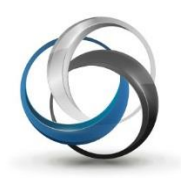

4. The following warning message will appear.

Note: The message will include the item name, the balance owing for the student and the opportunity to select if the student is obligated to pay the balance.

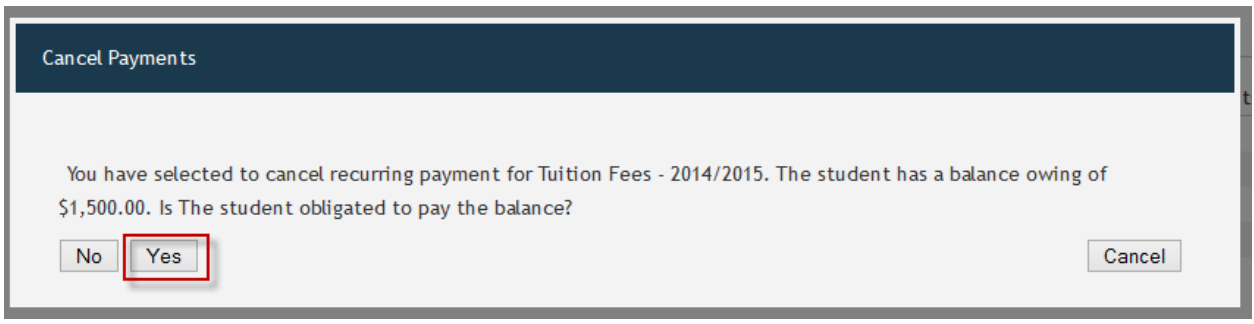

If the student **should pay** the balance, select the **Yes** option.

- School Cash will cancel the scheduled payment option for the parent on School Cash Online
- School Cash will keep the item attached to the student
- School Cash will keep the item for the student listed as "partialy paid"
- School Cash will keep the amount owing for the student for reports, for parents to pay online and/or through the School Cash Register

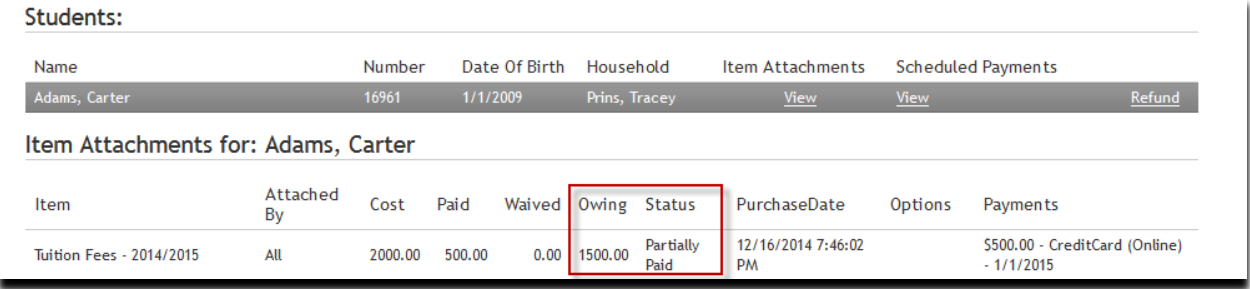

*Student Balance Amount Owing and Status set to Partially Paid*

If the **Cancel Payments** option was selected in error, select the **Cancel** option to return to the previous screen.

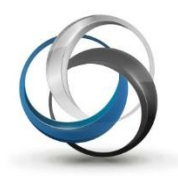

Example for selecting the **No** option

- 1. Under the column **Scheduled Payments**, click **View** link.
- 2. The student's information regarding scheduled payments will be displayed below.
- 3. Click the **Cancel Payments** link.

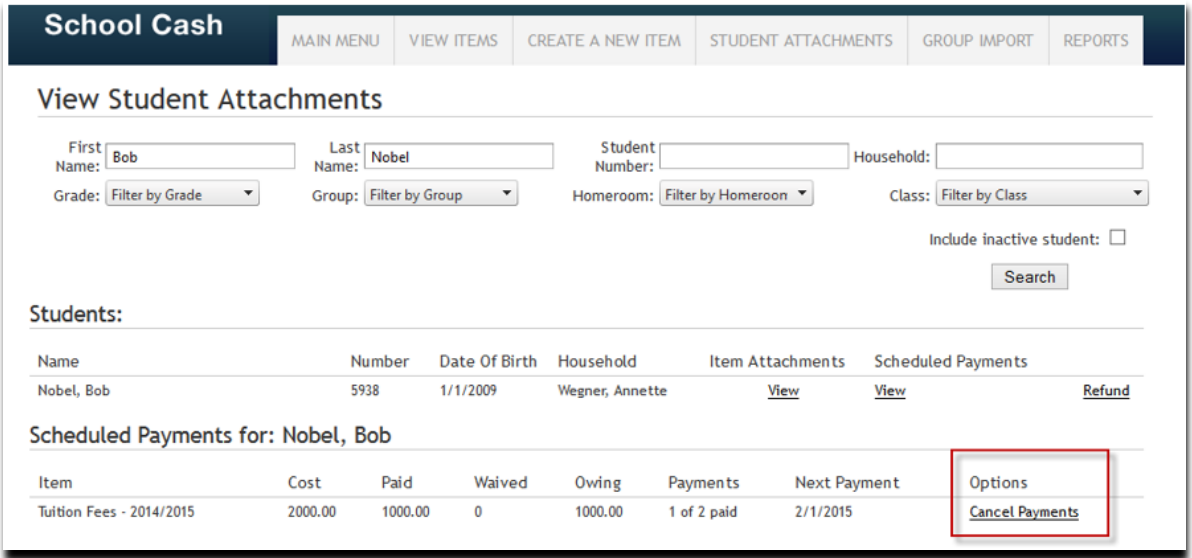

4. The following warning message will appear.

Note: The message will include the item name, the balance owing for the student and the opportunity to select if the student is obligated to pay the balance.

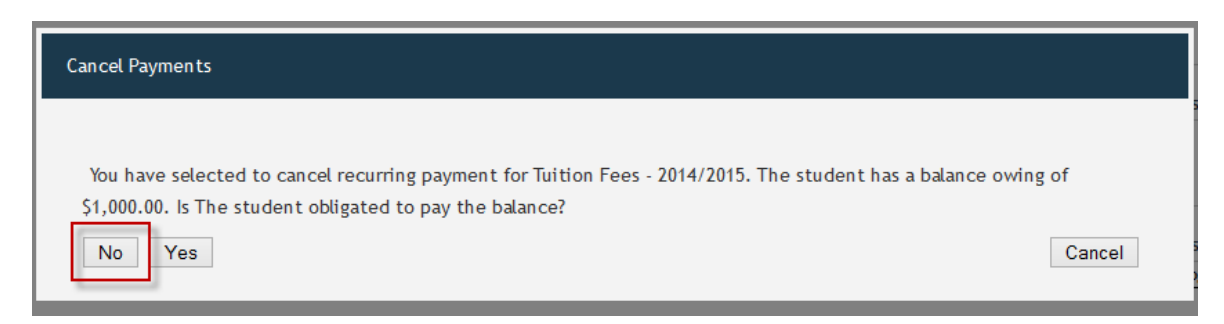

If the **Cancel Payments** option was selected in error, select the **Cancel** option to return to the previous screen.

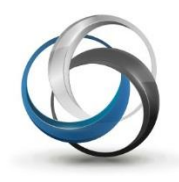

If the student **should not pay** the balance, select the **No** option.

- School Cash will cancel the scheduled payment option for the parent on School Cash Online
- School Cash will set the item to be fully paid
- School Cash will set the amount owing to \$0.00

| <b>School Cash</b>                             | <b>MAIN MENU</b>                                                                                                    |                                  | <b>VIEW ITEMS</b> |               | <b>CREATE A NEW ITEM</b> |                   | STUDENT ATTACHMENTS             |            |                           | <b>GROUP IMPORT</b>                           | <b>REPORTS</b> |
|------------------------------------------------|----------------------------------------------------------------------------------------------------|----------------------------------|-------------------|---------------|--------------------------|-------------------|---------------------------------|------------|---------------------------|-----------------------------------------------|----------------|
| <b>View Student Attachments</b>                |                                                                                                    |                                  |                   |               |                          |                   |                                 |            |                           |                                               |                |
| First<br><b>Bob</b><br>Name:                   | Last<br>Name:                                                                                                    | Nobel                            |                   |               | Student<br>Number:       |                   |                                 | Household: |                           |                                               |                |
| Grade: Filter by Grade<br>$\blacktriangledown$ | Group: Filter by Group<br>Homeroom: Filter by Homeroon ▼<br>Class: Filter by Class<br>٠<br>$\overline{\phantom{a}}$<br>Include inactive student: |                                  |                   |               |                          |                   |                                 |            |                           |                                               |                |
|                                                |                                                                                                    |                                  |                   |               |                          |                   |                                 |            |                           | Search                                        | $\mathbf{1}$   |
| Students:                                      |                                                                                                    |                                  |                   |               |                          |                   |                                 |            |                           |                                               |                |
| Name                                           | Number                                                                                                    |                                  |                   | Date Of Birth |                          | Household         | <b>Item Attachments</b>         |            | <b>Scheduled Payments</b> |                                               |                |
| Nobel, Bob                                     |                                                                                                    | 5938                             | 1/1/2009          |               | <b>Wegner, Annette</b>   |                   | <b>View</b>                     |            | <b>View</b>               |                                               | Refund         |
| Item Attachments for: Nobel, Bob               |                                                                                                    |                                  |                   |               |                          |                   |                                 |            |                           |                                               |                |
| Item                                           | Attached<br>By                                                                                                    | Cost<br>$\overline{\phantom{a}}$ | Paid              | Waived        | Owing                    | <b>Status</b>     | PurchaseDate                    |            | Options                   | Payments                                      |                |
| <b>Tuition Fees - 2014/2015</b>                | All                                                                                                    | 1000.00                          | 1000.00           | 0.00          | 0.00                     | <b>Fully Paid</b> | 12/22/2014 3:53:03<br><b>PM</b> |            |                           | \$1000.00 - CreditCard<br>(Online) - 1/1/2015 |                |

*Student Balance Owing set to \$0.00 and Status set to Fully Paid*